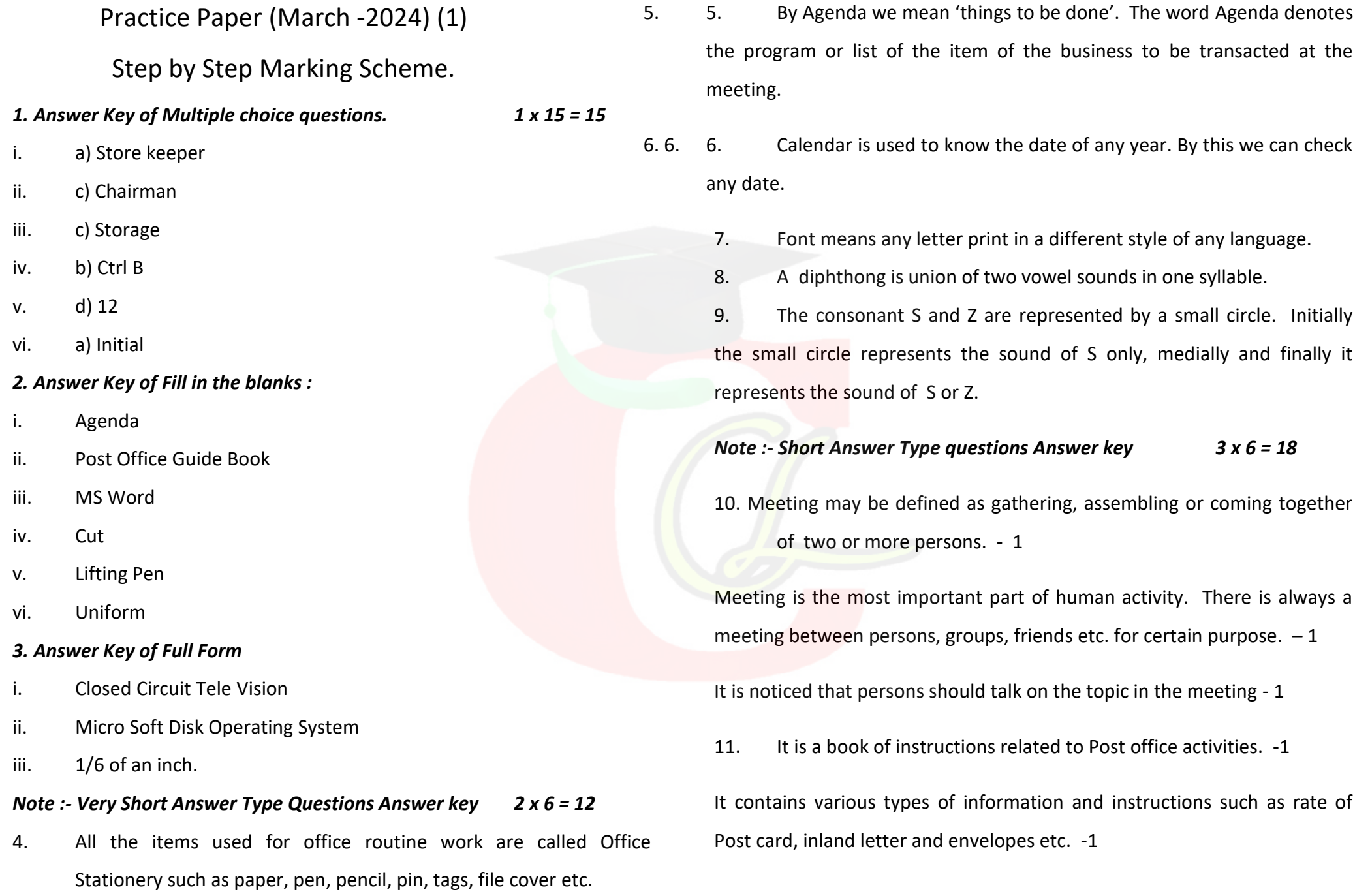

It also helps us to know about the overseas letters which are sent by air or by sea to another countries. The post office guide is published by Post & Telegraph Department. -1

12. 3 Options of File Menu such as :–

1. Save :- It is used to save the matter of any document by a file name -1

2. Open :- It is used to Open any created file from the memory of the computer. -1

3. Close :- It is used to close the file in which currently working. -1

13. After start MS Word, we can create any file in which we can write any matter. -1

Save it in the memory of computer. -1

After create any file we can open & edit matter. -1

14. When two or more words is written together without lifting the pen or pencil is called a phraseography. - 1

The obtained outline is called phraseogram. -1

The following are 3 qualities of a good phraseogram such as Facility, Lineality & Legibility. -1

15. The consonant R is provided with two different forms i.e. upward and downward. The use of upward and downward form of R is as under: -

Downward 'R' : - The downward R is used in the following cases:

a) Initial R is written downward when it is preceded by a vowel sound.

e. g. Arab …………… Oar ……………. - 1

b) Final R is written downward, when it is not followed by a vowel sound.

e.g. Par ……………………………….. Bar ………………………… - 1

c) R is always written downward before the stroke M  $.$  e.g.

Room ……………………………… Roam …………………… - 1

*Note :- Long Answer Type Questions Answer key 5 x 3 = 15*

16. The term secretary is derived from a Latin word "Secretarious" which means a confidential person. -1

The secretary is a person who has to do written works. He writes letters, reports, statement, proceeding and minutes of the meetings. -1

Qualities:- Impressive Personality:- The secretary should possess the qualities of a leader. He should be kind hearted. He should be intelligent and honest. -1

Good General Education:- The secretary should be a well educated person. He should have good general knowledge. -1

Legal Knowledge:-The secretary must be an expert of company law, labour law, Income tax law and Banking law. -1

- 17. Format menu of MS Word :- There are many options of Format menu such as :-
- A. Font :- It is used to change the style of the letters. -1

B. Font Size :- It this we can change the size of the font as reduce 6 and large up to  $72.$  -1

- C. Alignment :  $-$  We can set the matter in the Left, Center, Right and Justified in the alignment. -1
- D. Bullets :  $-$  The user can set any type of Bullets before start any line/paragraph. -1
- E. Borders : The different types of borders available in the this option. -1
- 18 Loop :- A small loop just like the shape of an egg added to the half length of the stroke is called loop, represents the sound of ST, SD or ZD.

Use of Loop ST:- Like the circle S, the initial ST loop is read first and final loop is always read last.

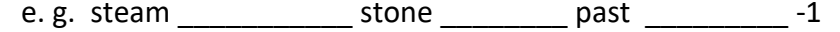

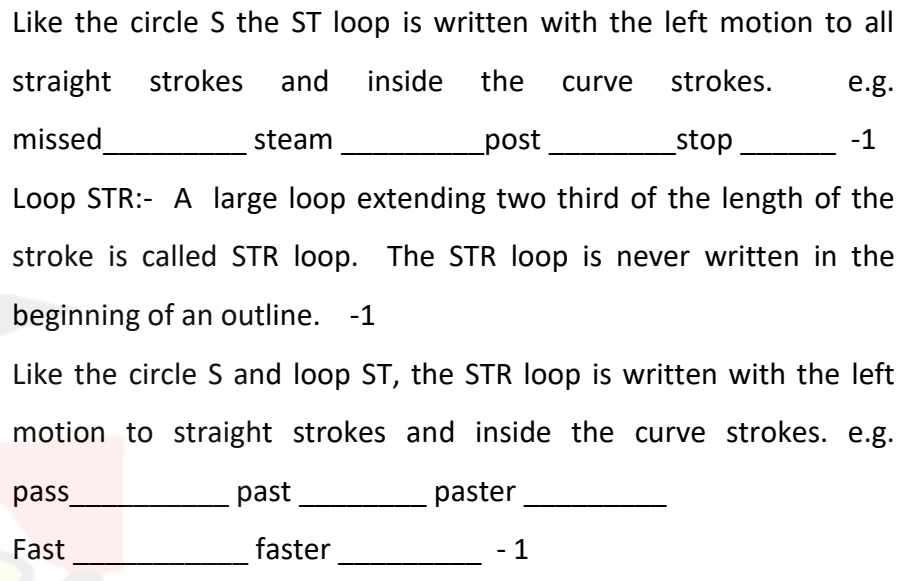

The STR loop may be used medially also. e.g. Masterpiece and the set of the set of the Masterpiece and the set of the set of the set of the set of the set o

19. Railway Time Table is a book of various travel information. This book helps us to know about the arrival and departure of trains at a station. -1

We come to know about the distance and fare of various stations. The distance noted in this book is only approximately. It gives passenger an idea of the journey and fare. -1

It also shows the fare of different classes of the different trains. This book is very useful for those people who always travel in the train. -1

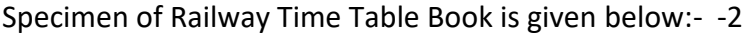

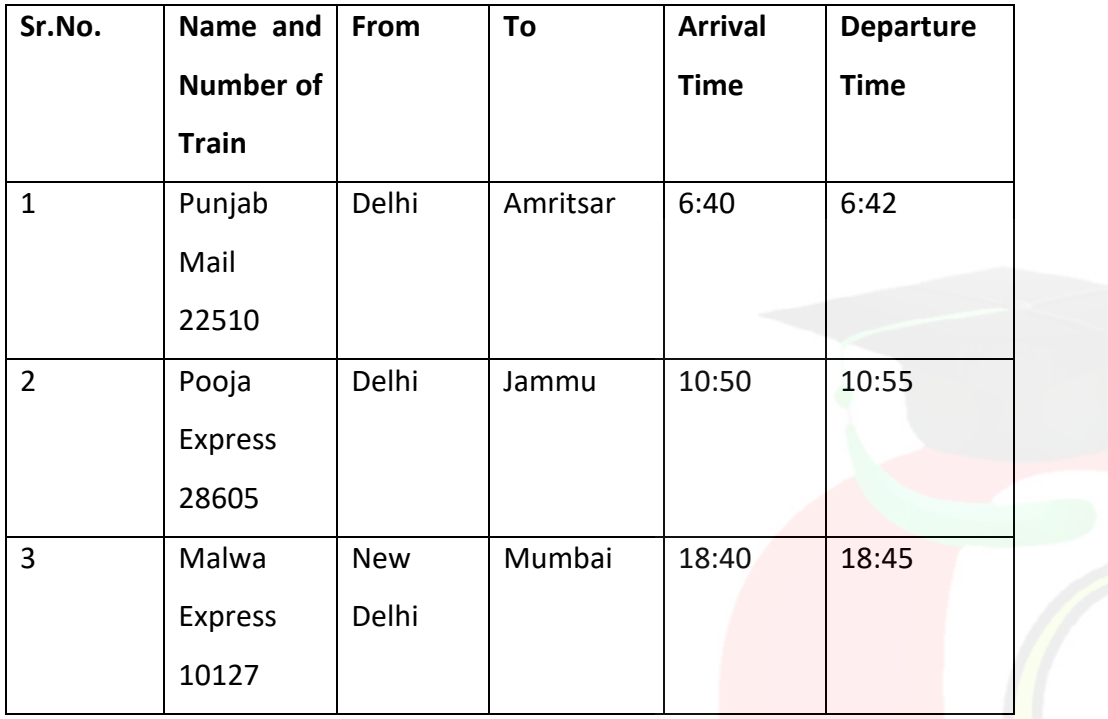

E. Find/Replace : - By this we can find any word in the document & we

can also replace it with a new word by your choice. -1

- 20. Edit menu of MS Word :- There are many options of Edit menu e.g.
	- A. Cut :- It is used to cut or delete any letter, word or paragraph. -1
	- B. Copy :- It is used to copy any matter. It is also Ist step of Paste command. -1
	- C. Paste :– We can paste the cut/copy matter at the cursor position in the document. -1
	- D. Select All : If we can apply any command on whole matter then make the block by this command. -1